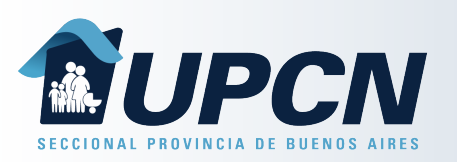

## Bonos Extras

Desde la opción "*Bonos Extras*" podrás solicitar un nuevo bono en caso de haber consumido los correspondientes al mes en curso.

Seleccionando el botón "Solicitar Bono Extra" deberás completar:

- "Afiliado solicitante".
- "Partido de atención".
- "Categoría del profesional".
- "Motivo de la necesidad".

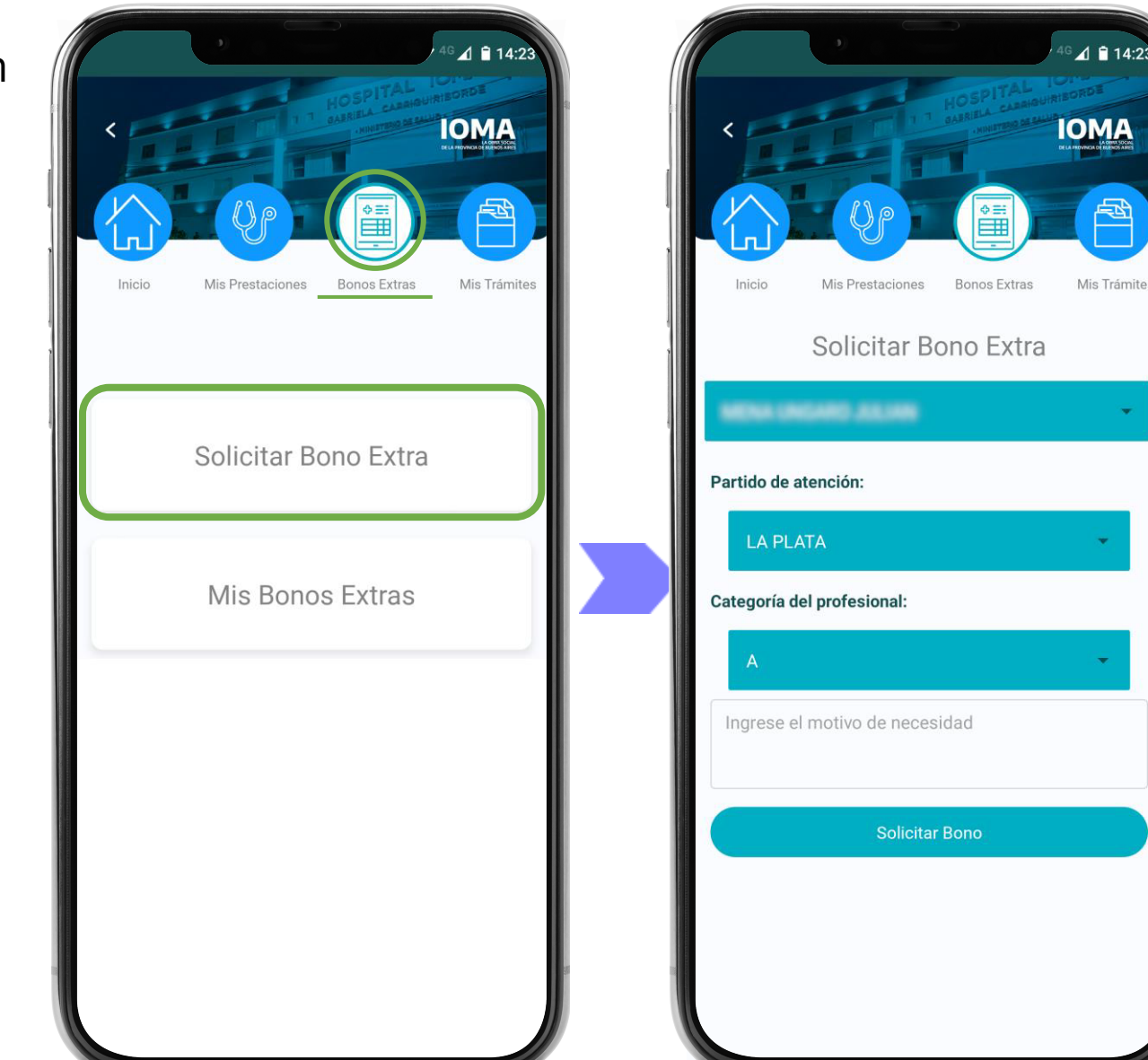

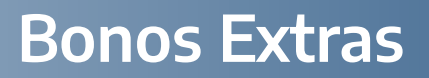

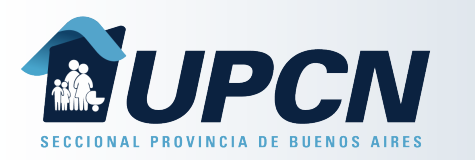

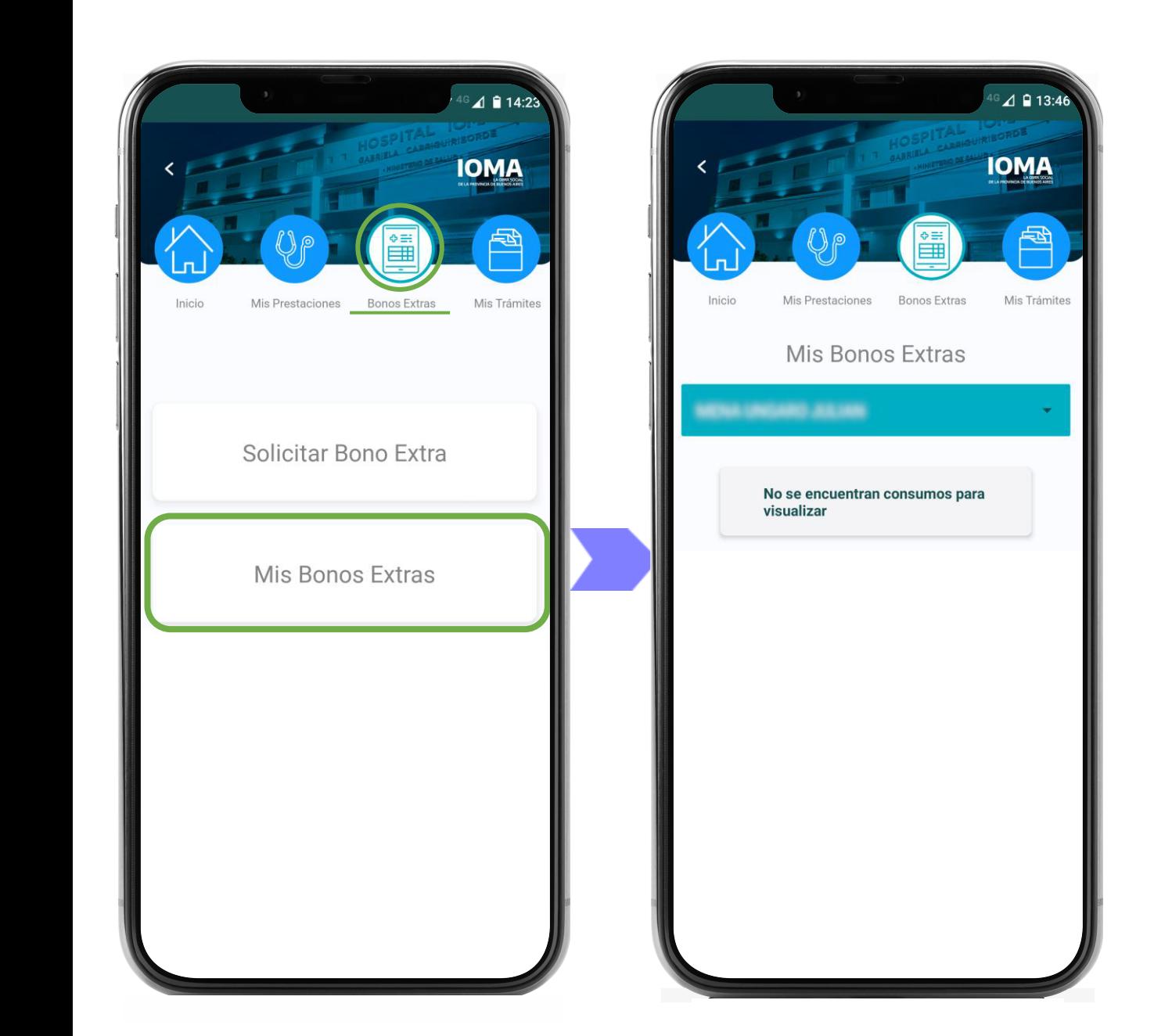

Así mismo desde la opción "*Mis Bonos Extra*" se podrán visualizar los Bonos Extra solicitados para el afiliado seleccionado.